[PLAT](https://zhiliao.h3c.com/questions/catesDis/228) **[z10775](https://zhiliao.h3c.com/User/other/0)** 2016-08-12 发表

某银行用户网络设备繁杂,并且都是简单的telnet+super密码登录方式。为了满足业务安全和审计 要求,需要对全分行1500台、多品牌网络设备进行AAA+ssh登录方式配置变更。

H3C iMC Linux版本平台+免费版本mysql已经有多个局点成功部署,本项目系统组成为SUSE Enterpri se 11.3+MariaDB 5.1.44+iMC Plat V7.2。

iMC服务器到网络设备ip路由可达, 具体设备的snmp只读community, 提前收集好设备的telnet登录信 息。

某银行iMC项目中, iMC已经纳管绝大多数网络设备, 通过H3C iMC系统的"部署设备配置"功能把 大量相同品牌型号和相同登录方式的设备,进行批量推送AAA相关的配置,节省用户操作时间, 保证配置的标准化、准确化。

设备纳管详细信息页面,要做好登录测试,保证iMC具备登录设备操作的能力:

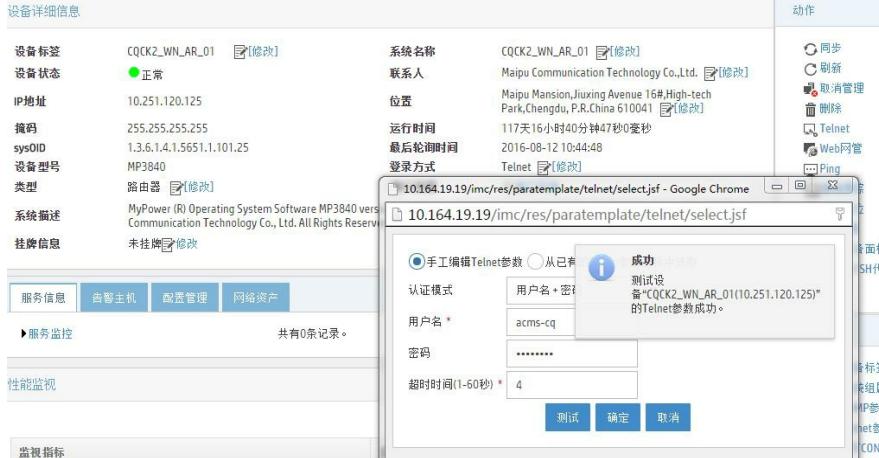

推送友商MP设备的AAA片段脚本中,有一行"ssh ver 2"的命令(我司为nas-ip), 后面跟的是变 量并且为本机管理ip地址信息,其他都是相同的配置。

下面说明如何操作iMC的自动批量推送配置功能,并且演示如何把变量信息进行"捕获"以及"替换" ,保证每台设备的推送信息都是正确的。

1、 在 [业务](http://10.164.19.19/imc/icc/cfgfiledb/cfgFileDtl.xhtml)>[配置模板库](http://10.164.19.19/imc/icc/cfgfiledb/cfgFileDtl.xhtml)> 增加创建MP品牌的名称为2900AAA.cfg的配置模板:

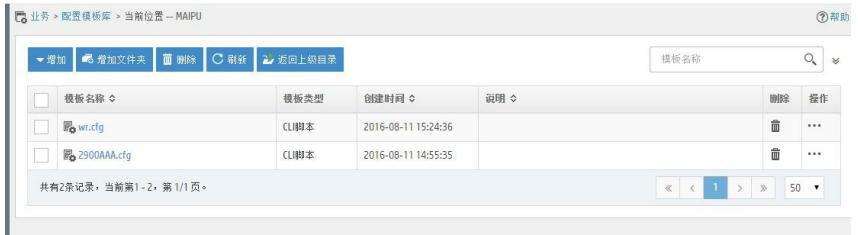

具体的下发AAA脚本要根据不同厂家的配置方式自行设计,在涉及变量的位置要替换成变量关键 标识\${ip address},具体配置模板配置示意如下:

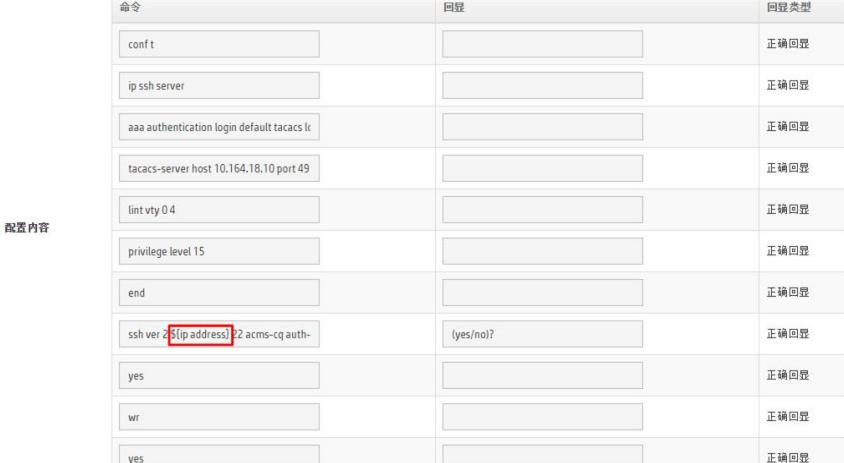

## 2、然后在 部署设备配置 选择配置模板,选择部署设备

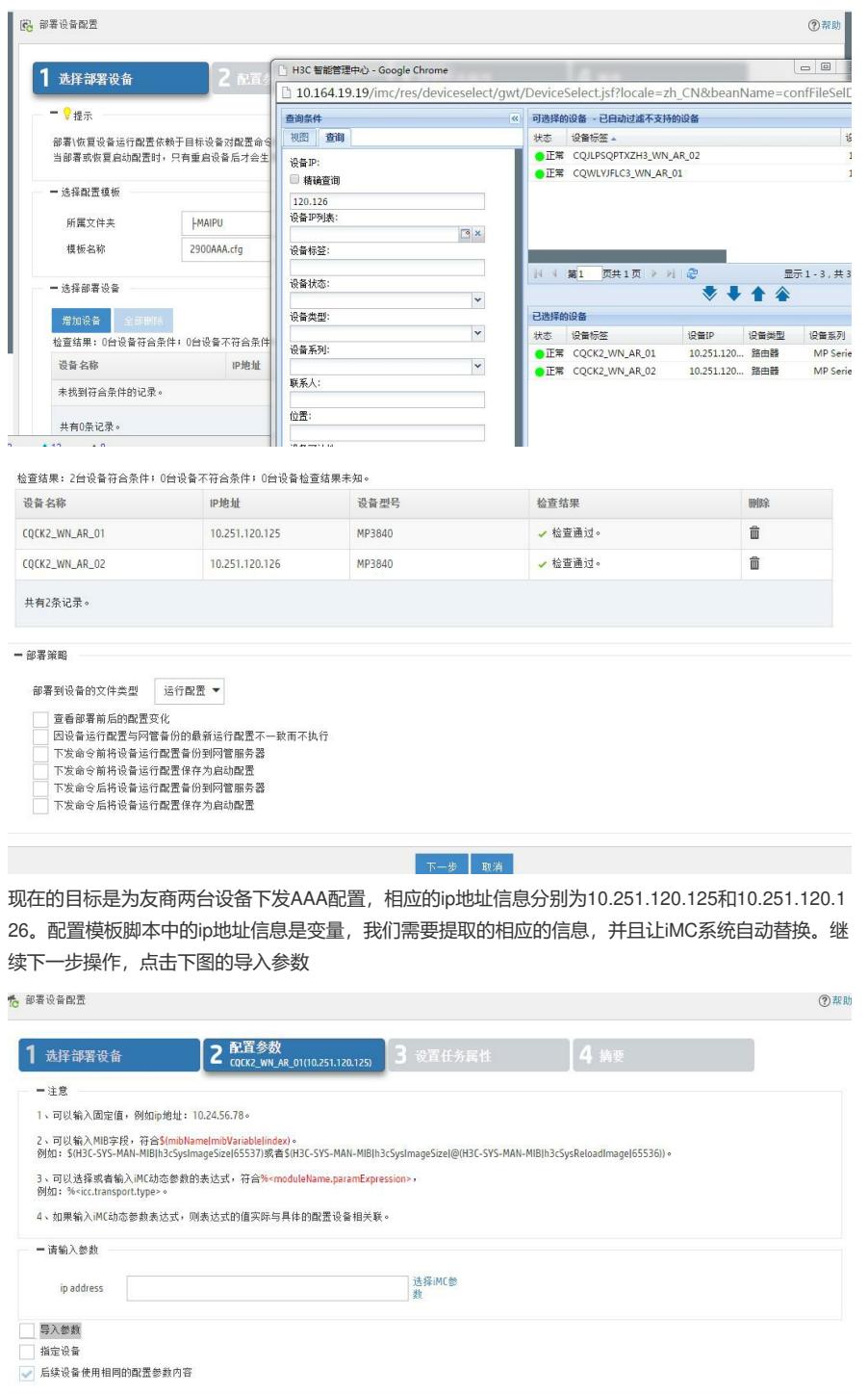

对需要进行配置下发的设备的ip地址信息进行提取导出,然后编辑相关导出文件后,再导入到系统中, ip地址的变量就会是需要替换的设备管理ip地址信息了。操作如下:

上一歩 下一歩 取消

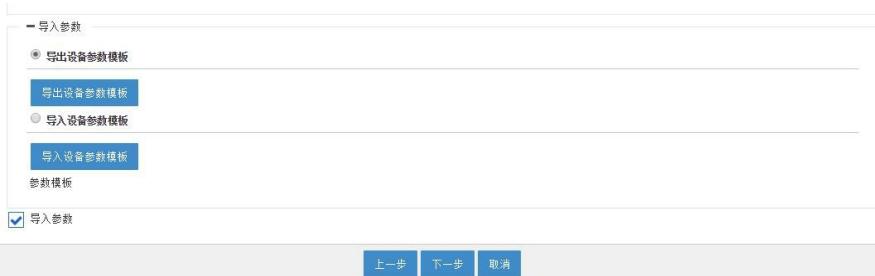

点击 上图的导出设备参数模板,按照提示最终打开为一个后缀为.csv的excel文件,如下

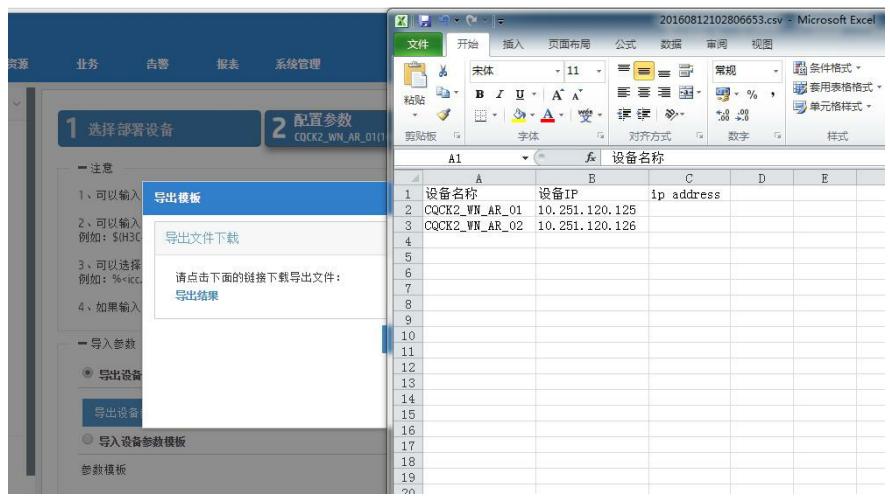

然后把excel文件的B列设备ip信息,复制粘贴到C列ip address上,并且另存一下

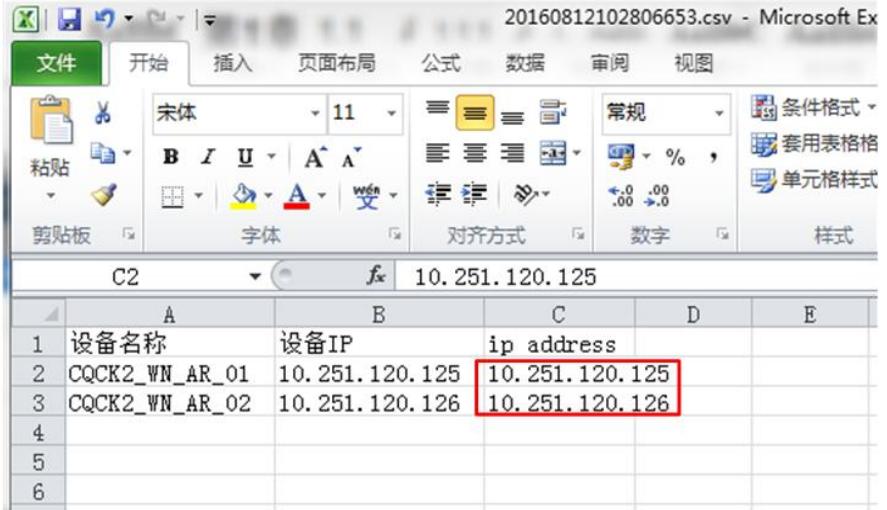

然后再导入设备参数模板

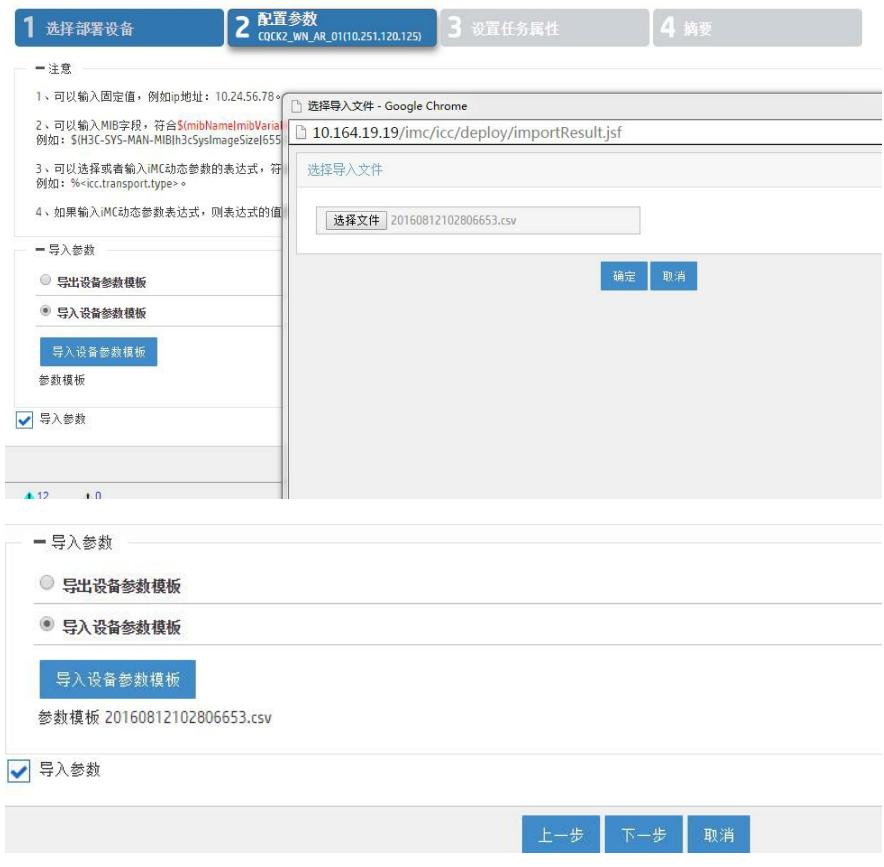

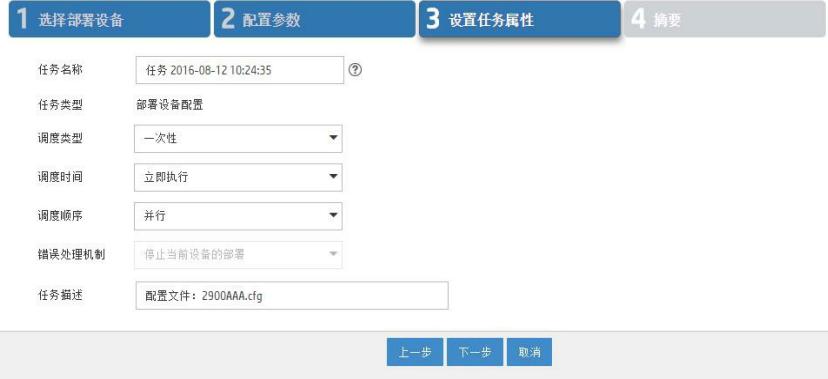

4、根据执行结果屏显判断部署成功失败情况,然后进行远程登录测试。

通过H3C iMC系统纳管了网络设备后,可以批量进行配置、备份等操作,本次带变量的片段配置 下发功能实施,为用户网络自动化运维带来全新体验,获得良好效果。

另外,提请注意:需要在AAA服务器上提前创建好用户名密码;在正式测试AAA+ssh成功之前, 需要保留本设备原有的telnet功能,避免脚本逻辑错误导致设备远程脱管。